## **CONNEXION PRONOTE VIA L'ENT \_ pour les parents**

Mesdames, Messieurs,

La connexion à Pronote va désormais se faire à l'aide de votre **code EduConnect** ou **de votre code FranceConnect**. Ce code permettra d'accéder à Ponote mais également à un ensemble d'applications qui seront mises à disposition sur l'ENT (Espace Numérique de Travail) du collège. Votre ancien code Pronote ne sera plus actif.

Vous avez deux démarches à faire pour votre première connexion :

## **1/** Si vous ne l'avez pas encore fait **Activez votre compte EduConnect** ou utilisez votre **code FranceConnect**

Il faut vous rendre sur le site du collège en tapant le nom du collège sur un moteur de recherche pu directement l'adresse suivante :<https://www.site.ac-aix-marseille.fr/clg-emiliedemirabeau/spip/> (elle est indiquée sur la couverture du votre carnet de correspondance de votre enfant)

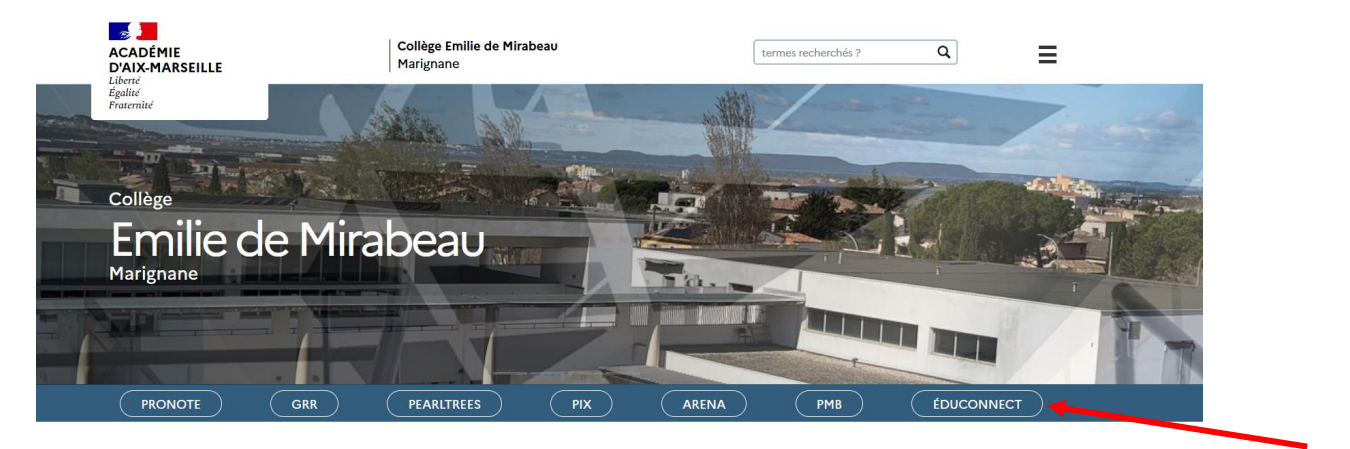

Cliquez sur l'onglet EduConnect et sélectionnez le **profil responsable d'élève**.

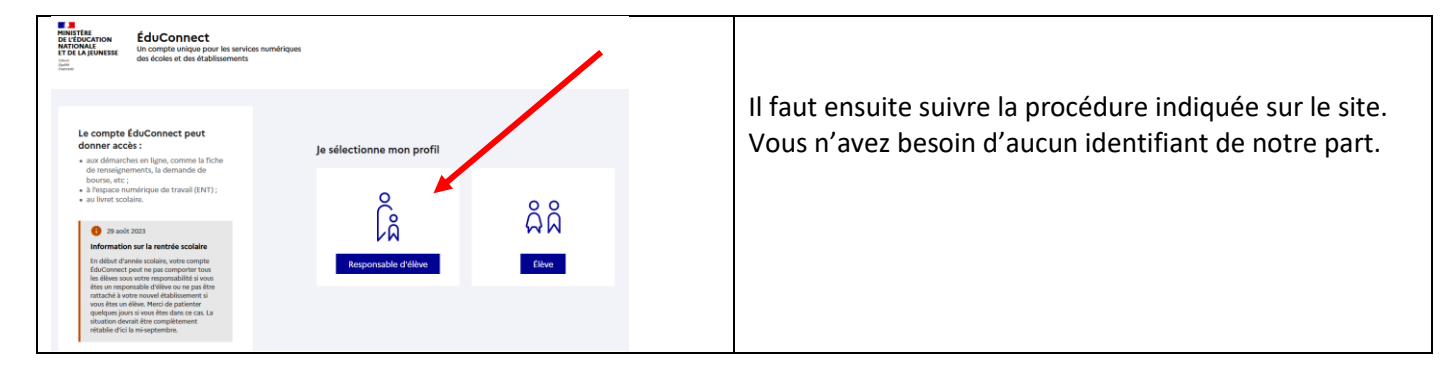

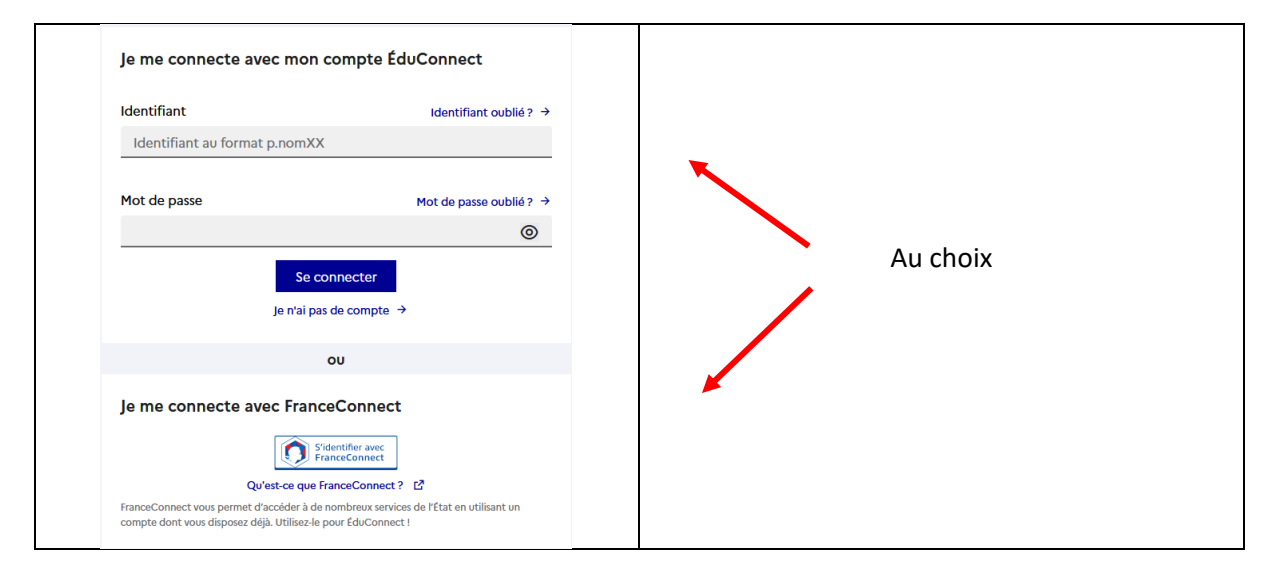

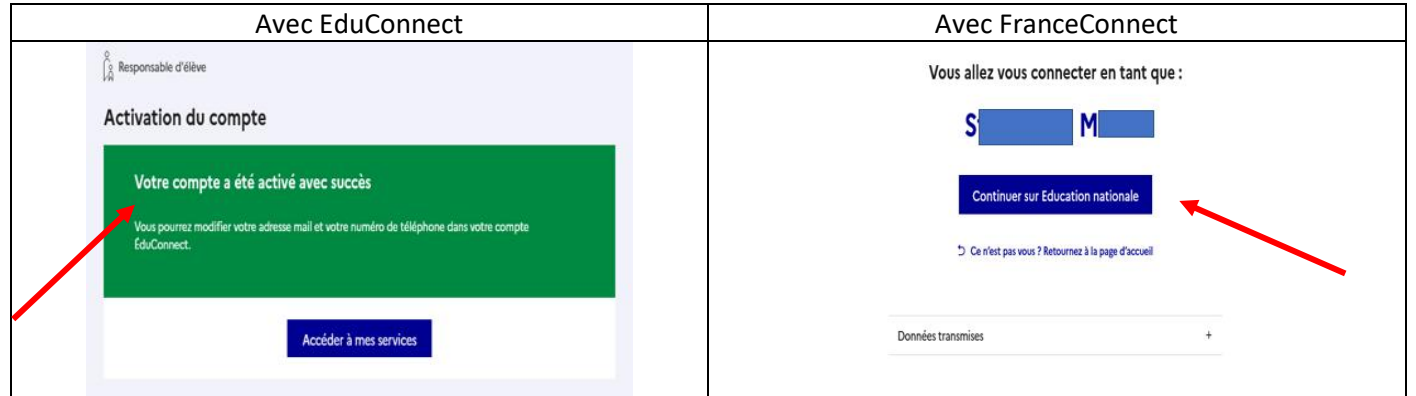

Votre compte est désormais activé. Vous pouvez vous connecter à Pronote avec vos nouveaux identifiants.

## **2/ Accédez à Pronote**

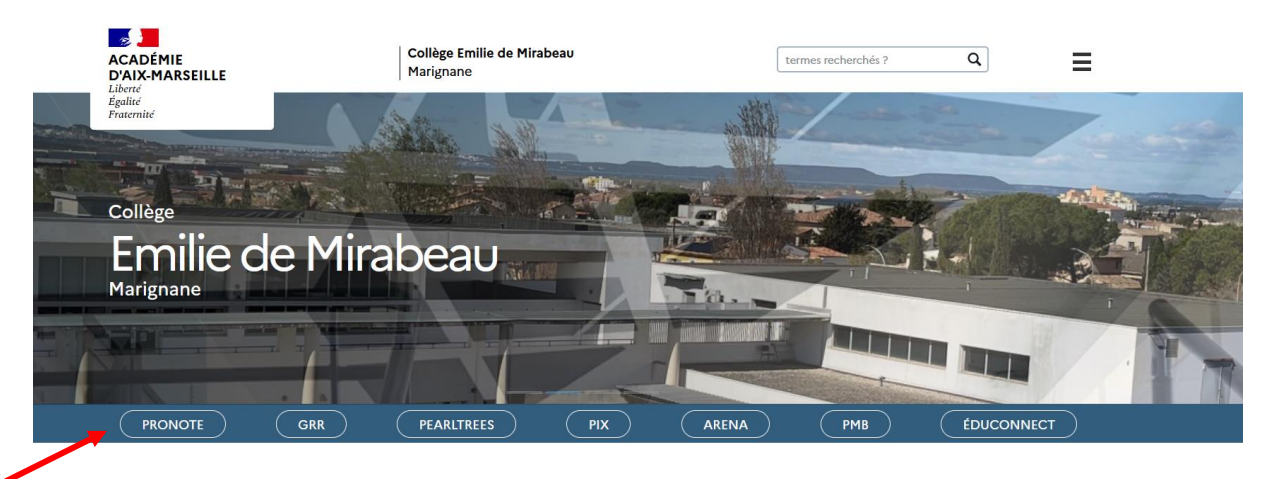

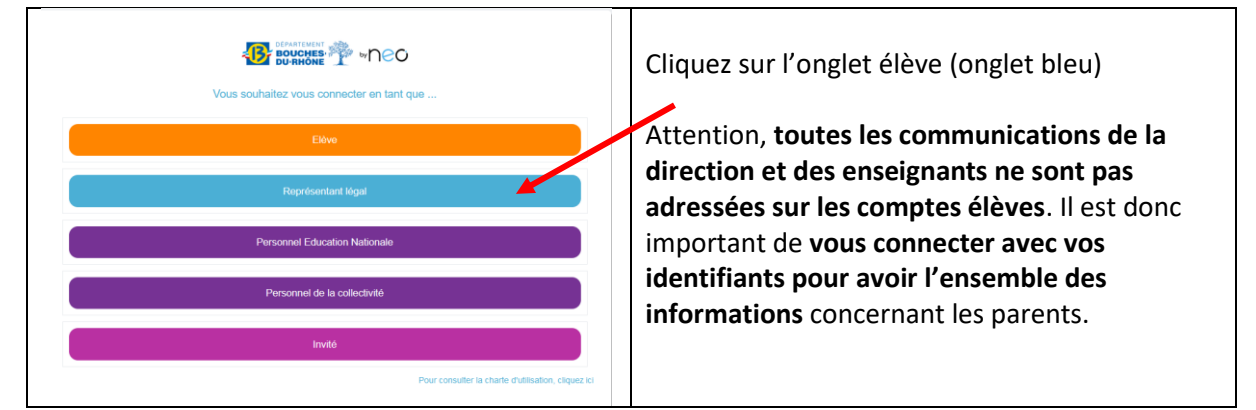

Le site s'ouvre sur la page EduConnect et vous saisissez votre identifiant et votre nouveau mot de passe.

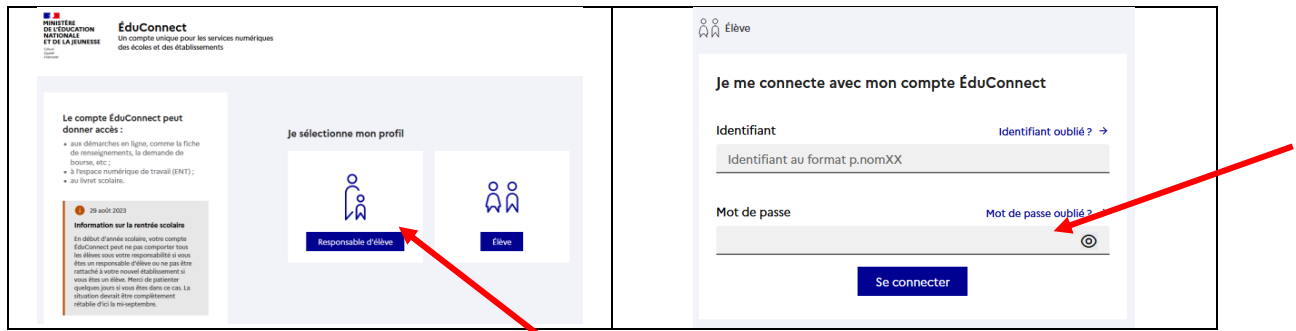

Vous êtes connecté sur l'ENT et accédez à votre interface Pronote habituelle. L'établissement vous communiquera prochainement les informations sur le fonctionnement de l'ENT et les différentes applications que vous pourrez y trouver.